## **How to Open the Power Point Training as a Slide Show**

The training information for the WSC Online SAN/iBudget System must be opened as a slideshow for WSCs to watch demonstrations.

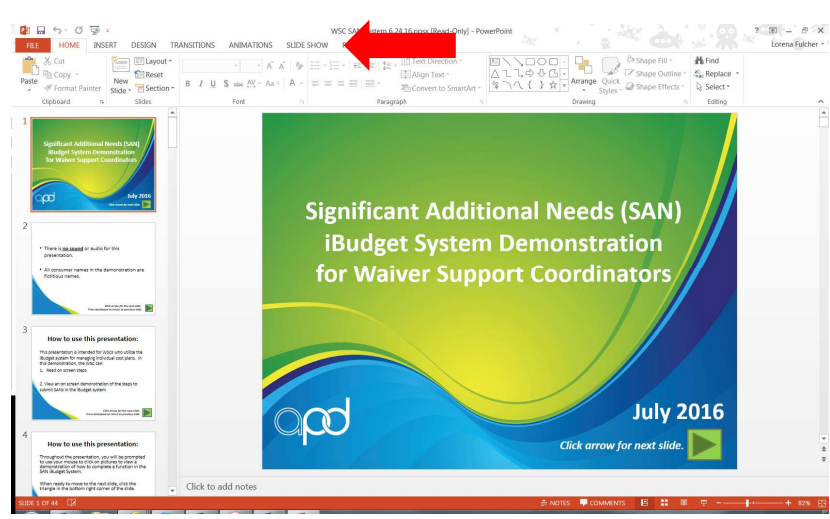

## **1. To view as a slide show, click "slideshow" at the top.**

**2. Click "from beginning."** 

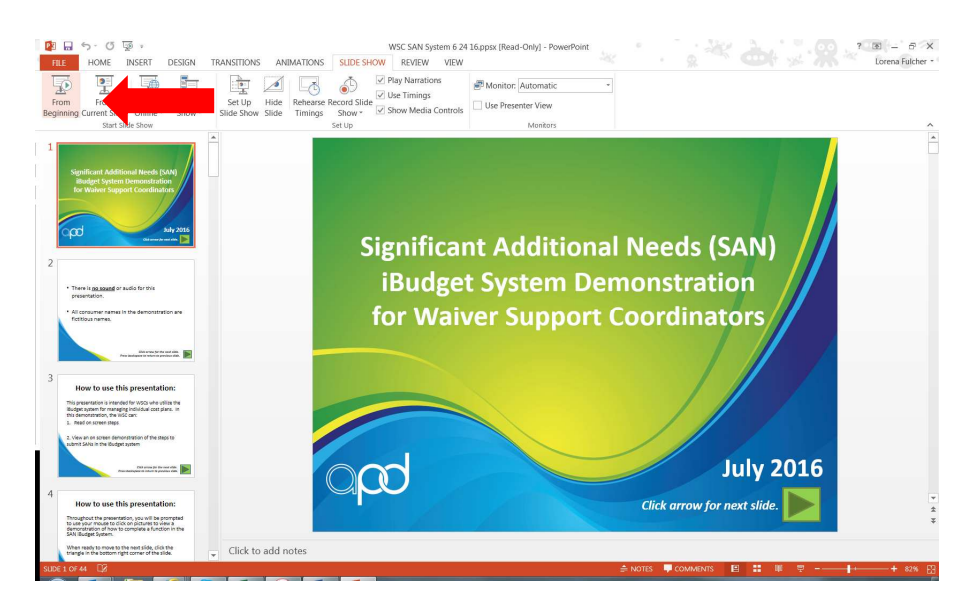

**The presentation will start.**